## **VEHICLE VEHICLE VEHICLEDVR**

一、安裝 **Instant InstantUSB Camera( Camera(Camera( Camera(**安裝嚮導**)**

在安裝 **Instant Instant InstantInstantUSB Camera( Camera( Camera(**安裝嚮導**)**之前把所有的【殺毒軟

Instant USB Camera<br>(安装向导)

體】和【木馬防火牆】退出後再安裝;

**@將 →光碟放入光碟機,把光碟裏的** → Betup are ● 雙擊會 出現如下的示圖:

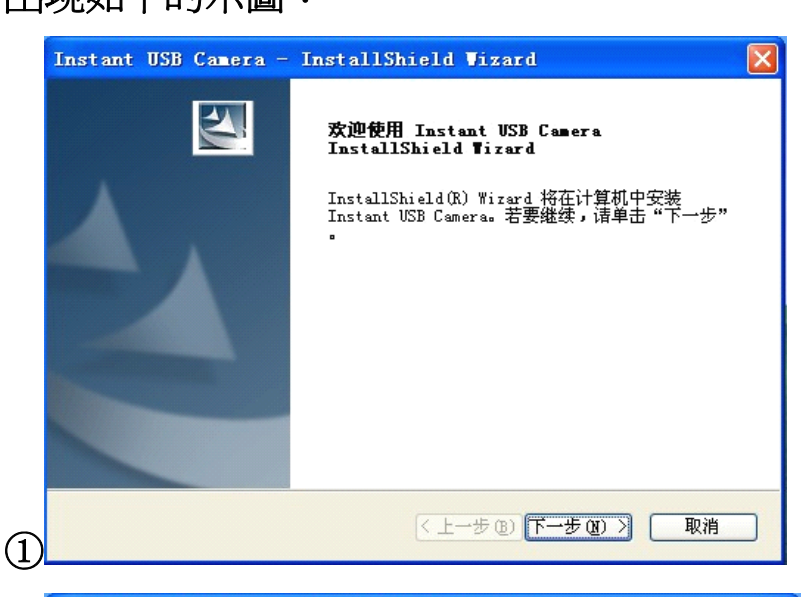

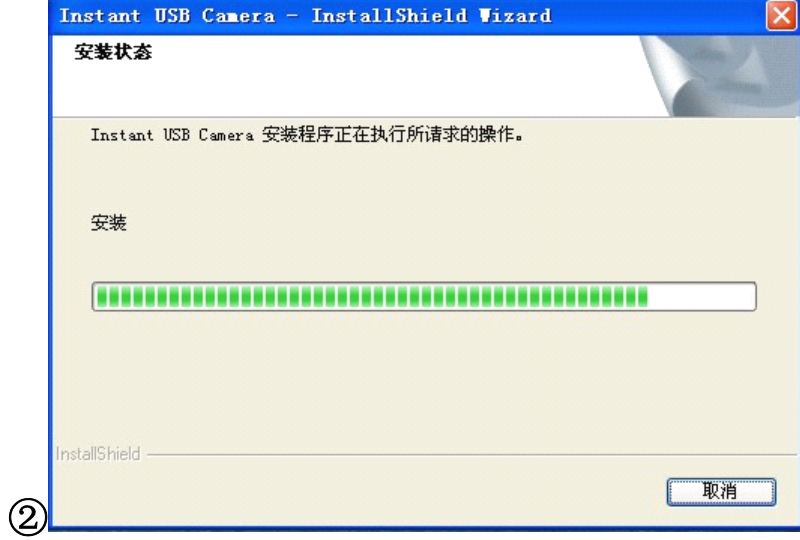

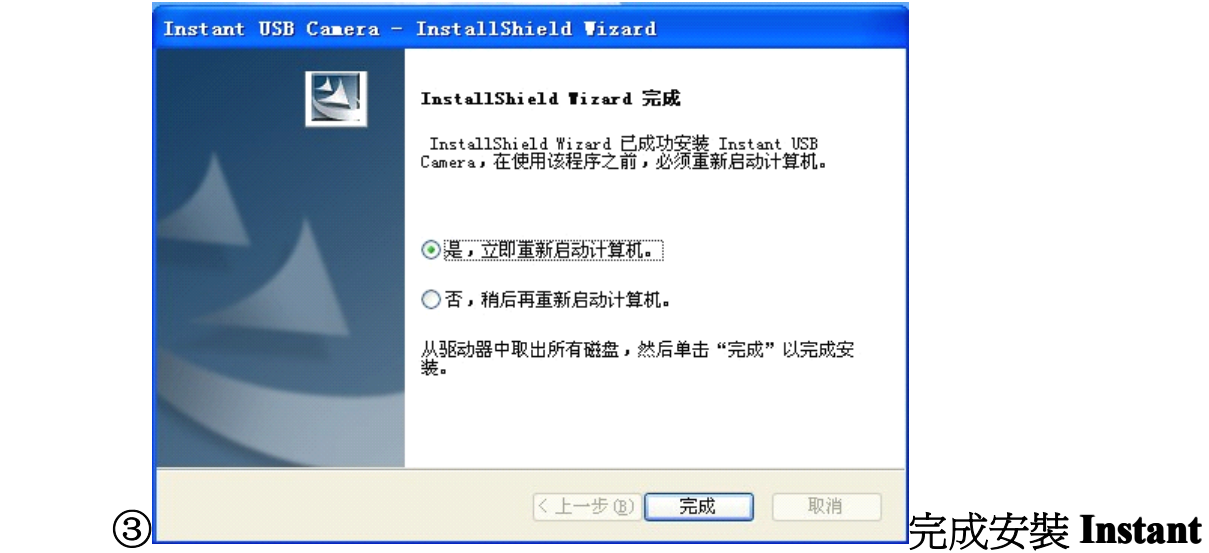

**USB Camera( Camera(**安裝嚮導**)**後重新啟動電腦。

在使用 **Instant InstantInstantUSB Camera**(網絡攝像頭)功能之前,請詳細 閱讀相對應的記錄儀說明書用戶手冊中介紹的 **PC CAM** 連接功 能操作方法,並請保管好此手冊;

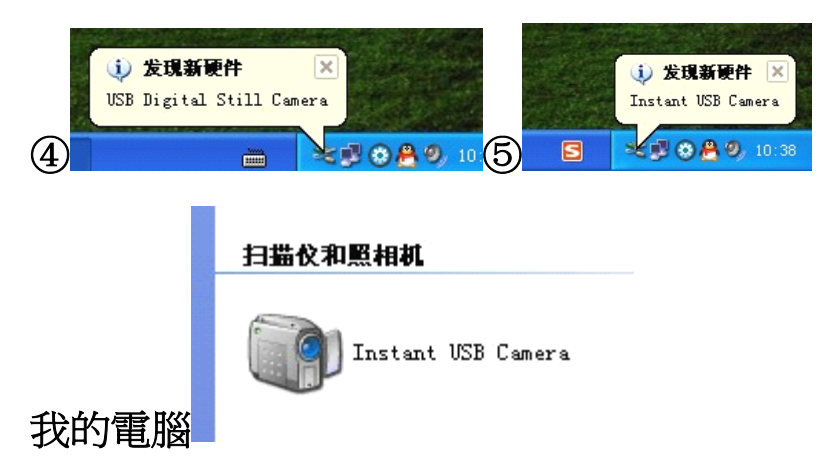

Instant USB Camera (網絡攝像頭)功能,此時就可以使用。

二、記錄儀更新日期和時間

在使用記錄儀更新日期和時間功能之前,請詳細閱讀相對應的記 錄儀說明書用戶手冊中介紹的 U 盤模式操作方法, 並請保管好 此手冊;

**@將 →光碟放入光碟機,把光碟裏的 ■ <sup>精建</sup> 檔拷貝電腦上編制** 日期和時間、雙擊打開編制日期和時間與電腦日期和時間同步調 試,來進行更新時間會出現如下的示圖:

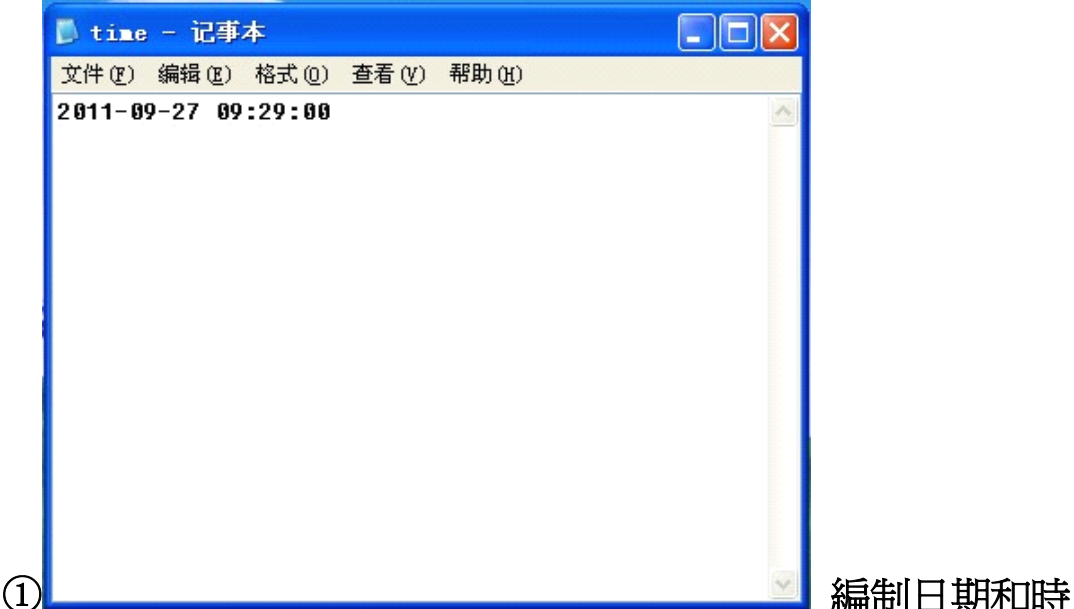

間完畢後,點擊菜單欄的檔(**F**)點擊保存所編制的檔。

②在機器關機的狀態下,直接連接電腦 **USB** 接口,進入 **<sup>U</sup>** 盤 模式,將 <mark>請 檔</mark> 檔拷貝電腦上編制完成所保存所編制的日

有可移动存储的设备

■ 可移动磁盘 GE: )

期和時間檔複製到記錄儀機器 みんじょう 裏面;複 制完畢拔出 **USB** 數據線(發出啲啲啲三聲)自動關閉機器電源, 重新啟動記錄儀,日期和時間 就會更新。此記錄儀機器的日期 和時間與電腦的日期時間更新同步。備註(自動更新時間時,必 須將 **TF** 卡插入記錄儀卡槽)。

三、**DS\_DVR**更新軟體方法:① 如果產品有任何問題需要更新

軟體,請聯繫當地的經銷商索取產品的軟體。

②在機器關機的狀態下,直接連接電腦**USB**接口,進入**U**盤模式,

有可移动存储的设备

將 出 調整 檔複製到記錄儀機器 第一章 裏面,或者用"讀卡器" 將 文件複製到**TF**裏面;複製完畢拔出**USB**數據線。(備 註:必須將**TF**卡插入卡槽)。

③電源開**/**關功能:長按【開啟**/**關閉鍵】並保持**3**秒鐘(發出啲一 聲)來開啟本機器的電源並長按住【拍照**/**回放鍵】保持**3**秒鐘; 當顯示屏顯示出【**FW UPDATING... UPDATING... UPDATING...**】和**REC /MIC**的指示燈同 時會閃爍時;表示正在更新軟體中;當【**FW UPDATE OK**】 和**REC/MIC REC/MIC REC/MICREC/MIC**的指示燈會熄滅時;表示更新軟體完畢。

④更新軟體完畢後,在機器關機的狀態下,直接連接電腦**USB**

有可移动存储的设备

接口,進入**U**盤模式,將 裏面的 檔刪除掉,或 者用"讀卡器"將TF專面的<sup>| 111</sup> " 檔刪除掉。(以免重新再更 新軟體)